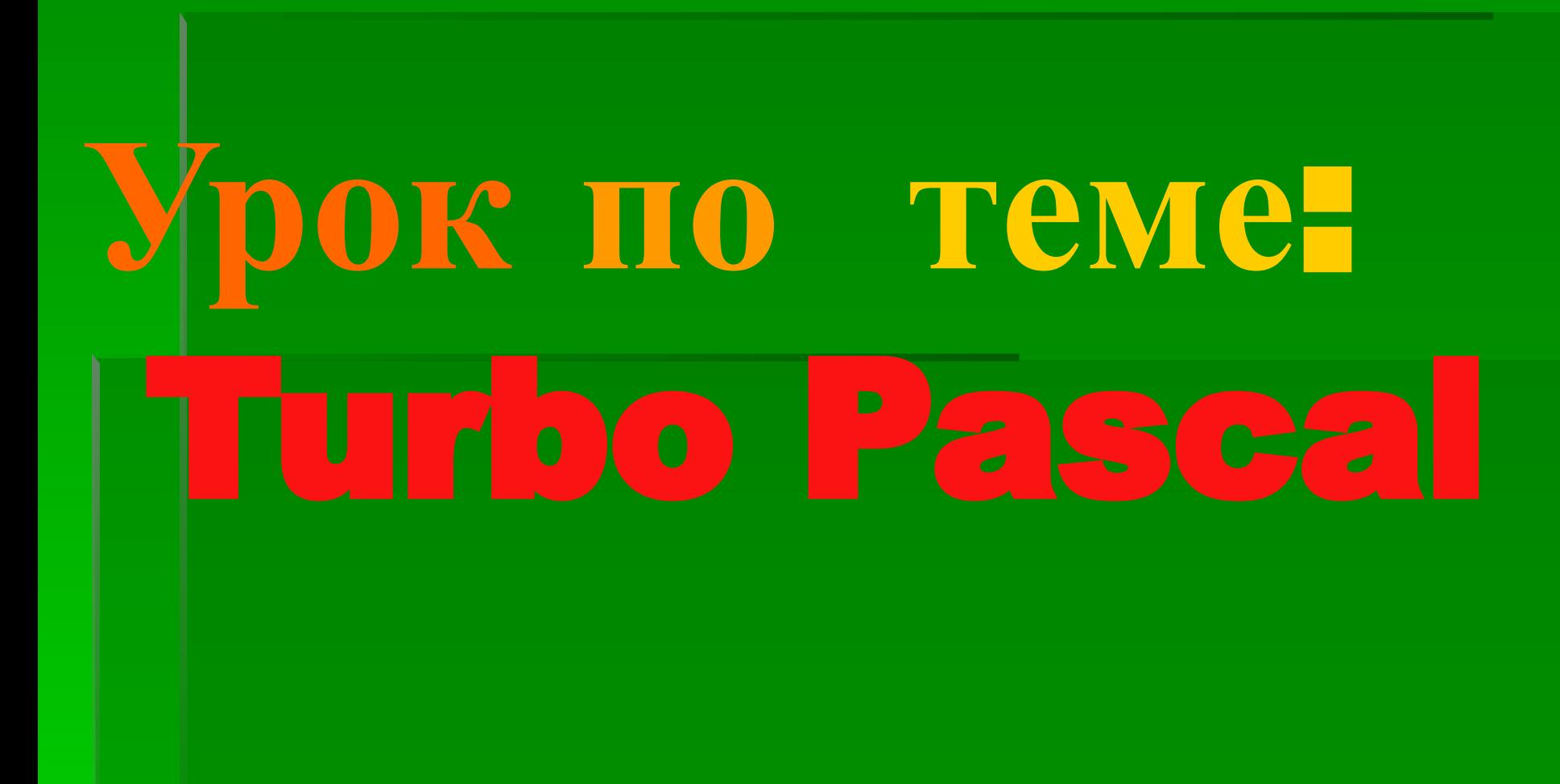

- **Запуск Turbo Pascal**
- Основные элементы окна
- Открытие, сохранение файла
- Запуск программы
- Сообщения об ошибках
- Просмотр результатов работы
- <u>Дополнительные окна программы</u>
- Пошаговое выполнение программы
- Об авторе презентации

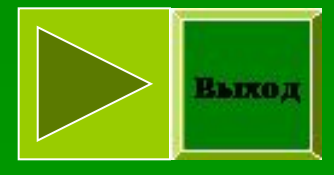

## **Запуск** Turbo Pascal

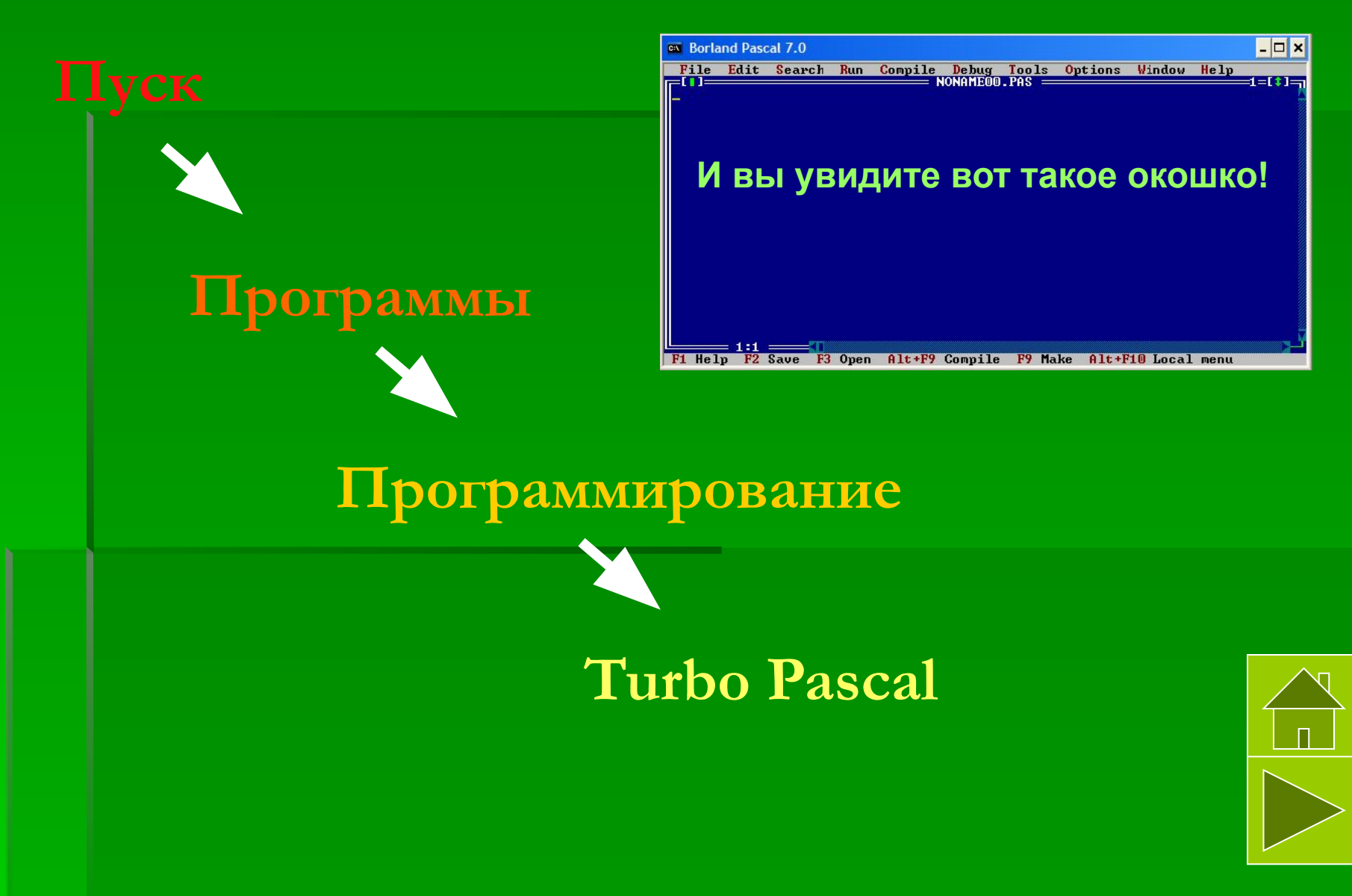

#### **Основные элементы окна**

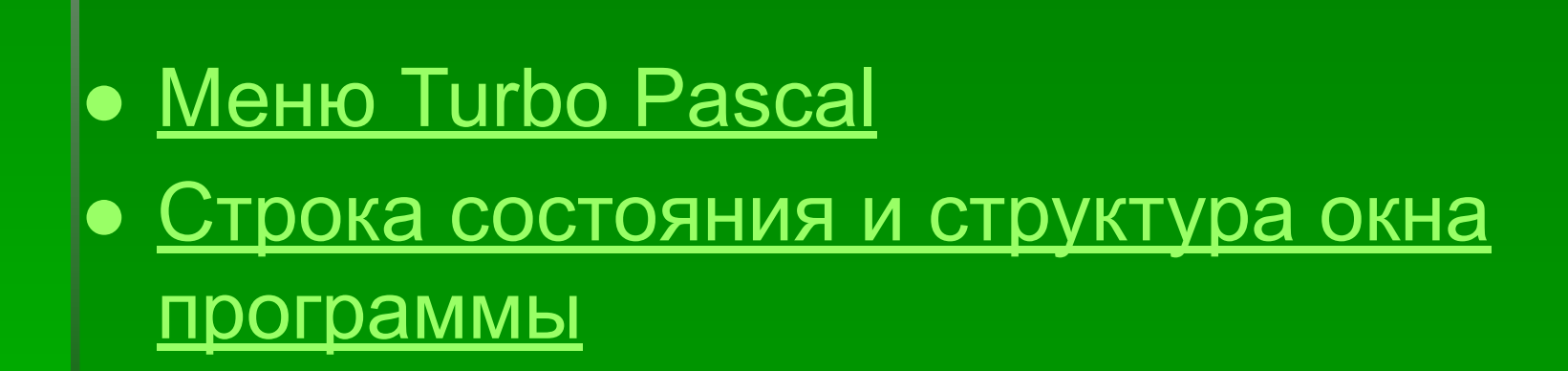

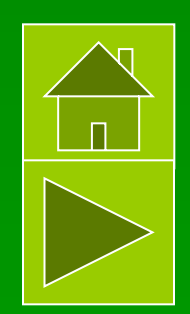

# **Меню** Turbo Pascal

IDE (Интегрированная Среда Разработки) предлагает все, что вам необходимо для написания, редактирования, компилирования, компонования, запуска, управления и отладки ваших программ.

Вверху экрана находится строка главного меню. Чтобы перейти в меню, нажмите F10 или щелкните мышкой на каком-нибудь слове меню.

Вы можете выбирать любую из этих команд меню:

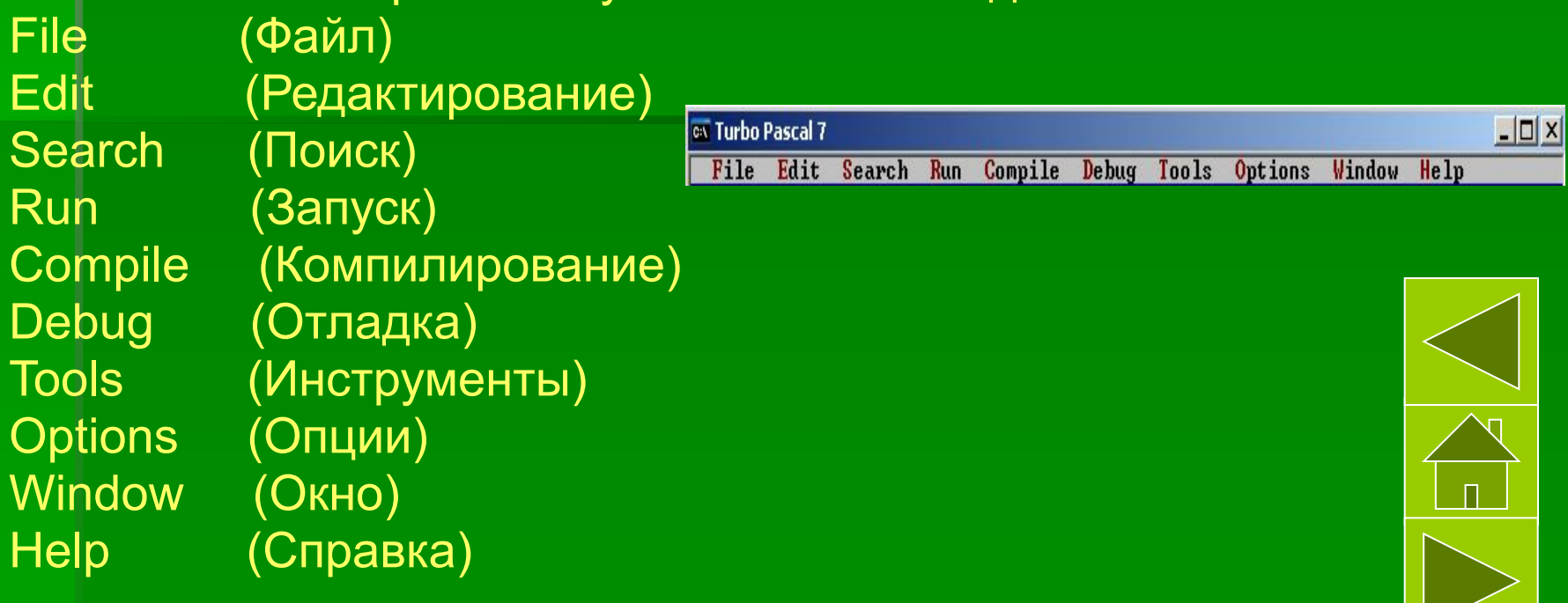

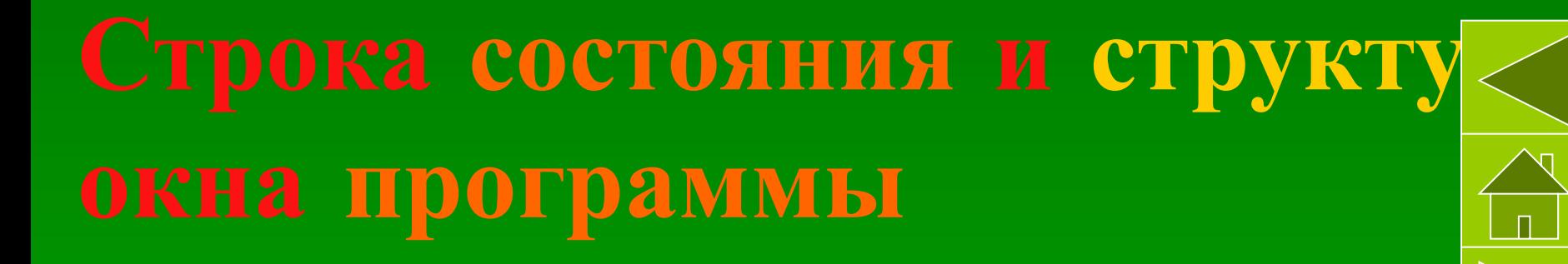

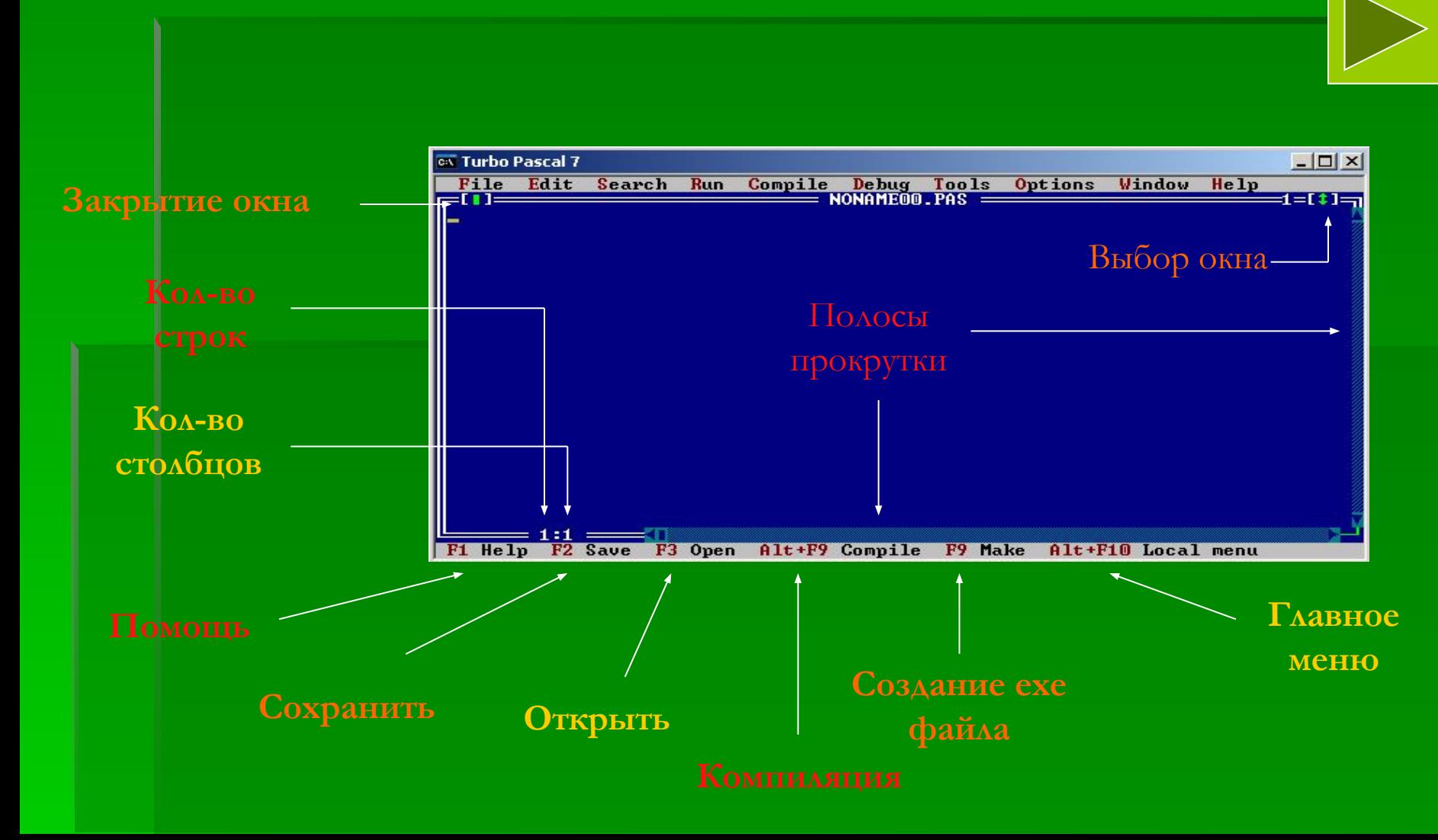

### **Открытие**, **сохранение файлов**.

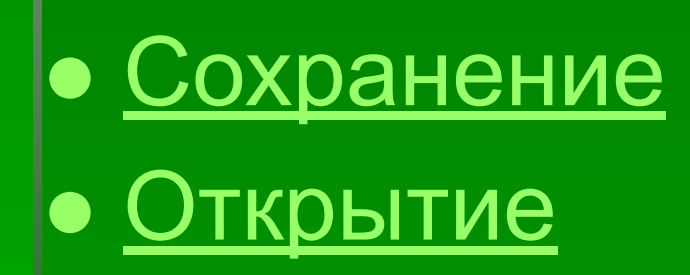

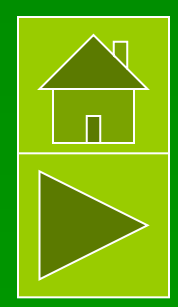

# **Сохранение**

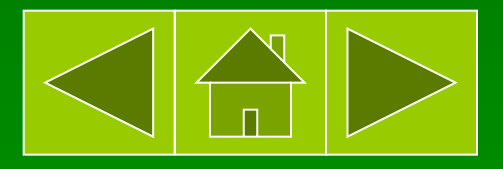

- 
- 1.Нажать кнопку F10 или навести на Menu-File и после этого нажать на неё. 2.Выбрать вкладку Save as… и нажать на неё.
- 3.Появится окошко Save File as.

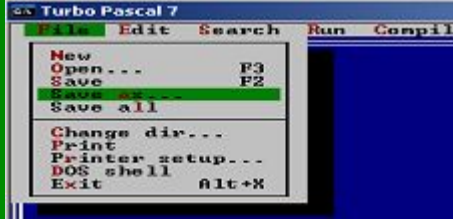

4.В появившемся окне указать имя файла, место хранения файла и нажать кнопку Ok.

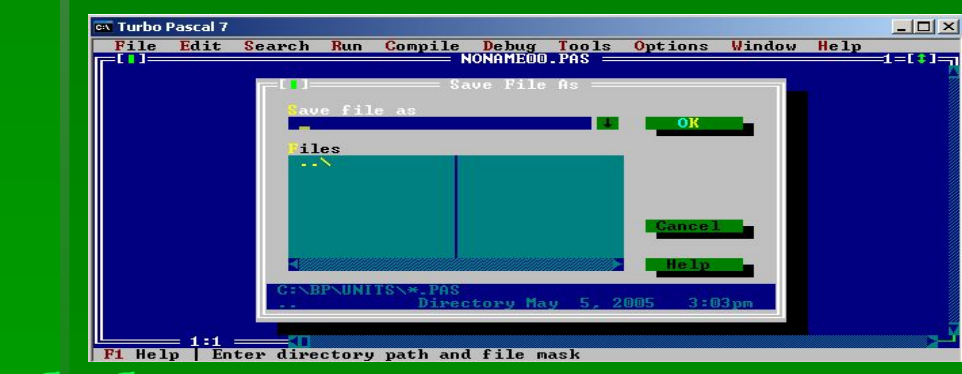

5.Чтобы быстро пересохранить уже существующий файл, нужно нажать на клавишу F2.

## **Открытие**

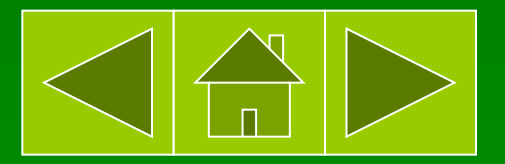

1.Нажать кнопку F10 или навести на Menu-File и после этого нажать на неё. 2.Выбрать вкладку Open и нажать на неё.

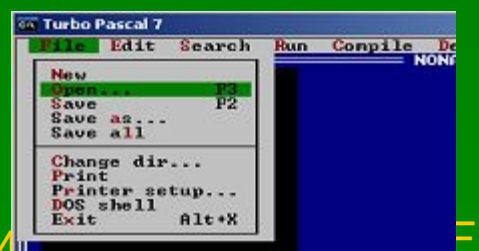

#### 3. Появится на принята можно окончать Орен а Гидра и Стандари. Э. Появится можно

воспользоваться кнопкой F3.

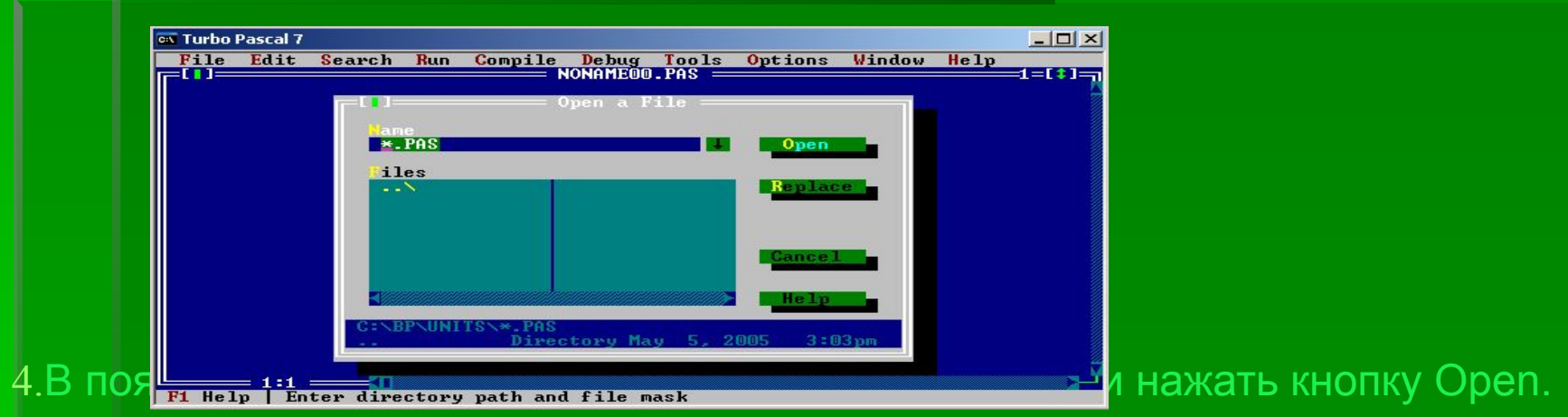

# **Запуск программы**

Программу можно запустить двумя способами:

1.Сочетанием клавиш Ctrl+F9

2.С помощью Меню-Run-Run

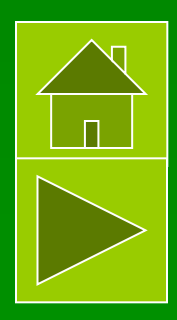

## **Сообщения об ошибках**

●Сообщения компилятора об ошибках ●Сообщения об ошибках во время выполнения программы

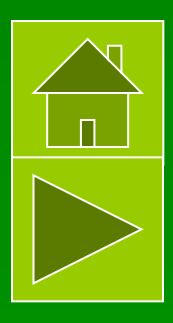

## **Сообщения компилятора об ошибках**

Если ошибка компилятора происходит когда вы компилируете в IDE, Turbo Pascal включает окно редактирования и помещает курсор в ту точку текста программы, где произошла ошибка. Если ошибка происходит, когда вы используете компилятор командной строки, Turbo Pascal выводит сообщение об ошибке и ее номер и строку источника, где она произошла. Символ ^ в выведенной строке указывает расположение ошибки.

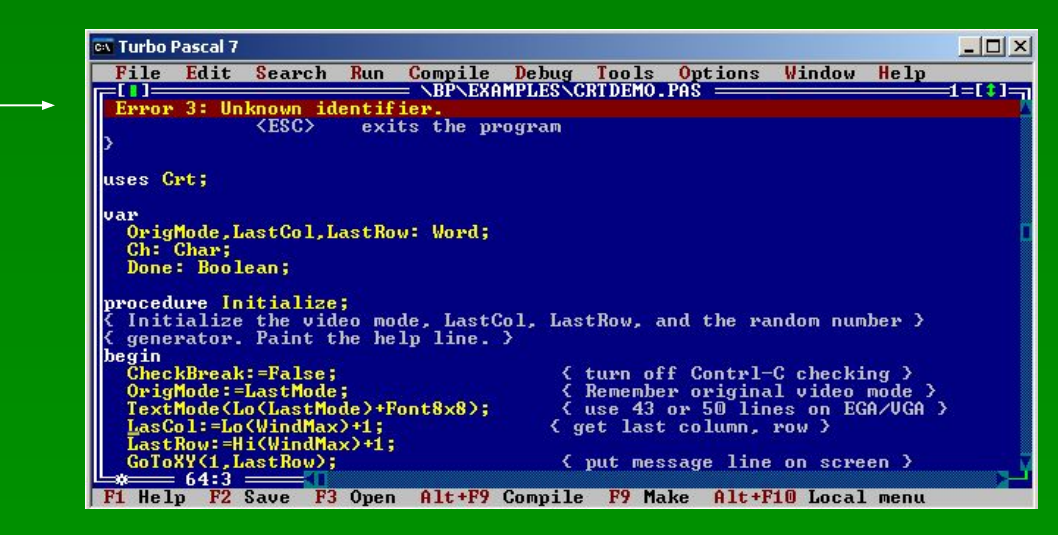

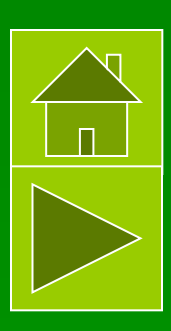

## **Сообщения об ошибках во время выполнения**

#### **программы**

Если ваша программа вызовет ошибку во время выполнения, она завершится и выведет следующее сообщение: Run-time error <nnn> at <xxxx:yyyy> где ѕ nnn - номер ошибки ѕ xxxx:yyyy - адрес ошибки Если Вы используете BP.EXE или BPW.EXE, вы можете также получать сообщения об ошибках DPMI.

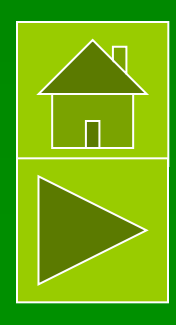

# **Просмотр результатов работы**

- Menu-Debug-User Screen (Alt-F5)
- Нажмите User Screen (экран пользователя), чтобы просмотреть в полноэкранном режиме вывод вашей программы.
- Вы можете просматривать и текстовый, и графический выводы в экране пользователя, тогда как окно вывода отображает только текстовый вывод.
- Если вы предпочитаете видеть вывод вашей программы в окне Turbo Pascal, выберите команду Debug|Output. Нажмите любую клавишу, чтобы вернуться в среду Turbo Pascal.

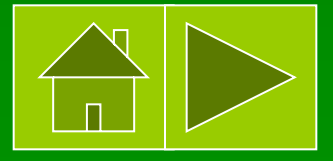

## **Дополнительные окна**

### **программы**

Окно Watches отображает выражения и их значения, так что вы можете следить за тем, как ваша программа изменяет значения переменных. Вы можете использовать команду в локальном меню отладки, чтобы добавлять или удалять вахты из этого окна.

Чтобы закрыть окно, нажмите на его Close Box или выберите Menu-Window-Close.

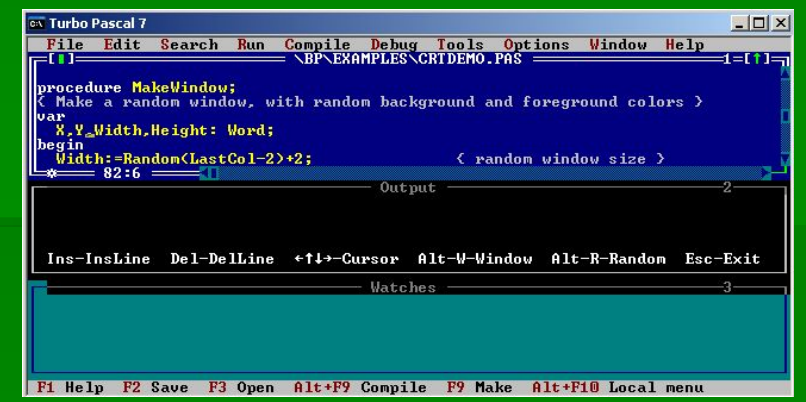

Окно Output удобно тогда, когда вы отлаживаете программу, потому что вы можете просматривать исходный текст, переменные и вывод одновременно.

В таком случае, вы можете видеть почти весь вывод программы и все еще иметь достаточно строк на экране для просмотра исходного текста и переменных.

Выберите команду Menu-Debug-User Screen, если вы хотите видеть весь вывод вашей программы в полноэкранном режиме, или если ваша программа работает с графикой.

Чтобы закрыть окно, нажмите его кнопку для закрытия (Close Box) или выберите Menu-Window-Close.

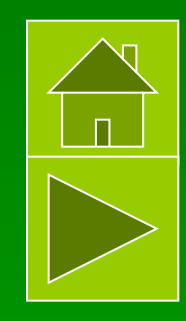

### **Пошаговое выполнение**

#### **программы**

Menu-Run-Step Over (F8)

Пошаговое выполнение программы это компиляция по одному оператору(То есть нажимая на клавишу F8 построчно выполняется программа).

Данное действие можно отслеживать в дополнительном окне программы Menu-Debug-Output (Смотри содержание)

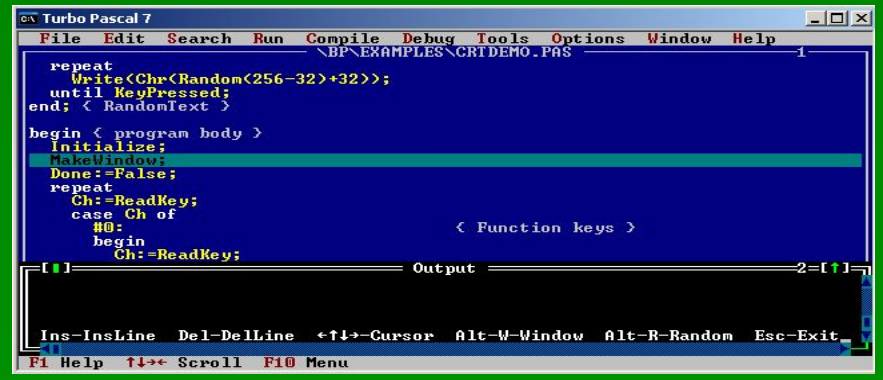

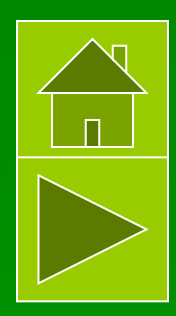

## **Данную обучающую презентацию по теме**: Turbo Pascal

**сделал студент Тольяттинского Политехнического Колледжа группы В**-32 **Тихонов Андрей**

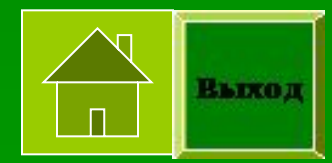